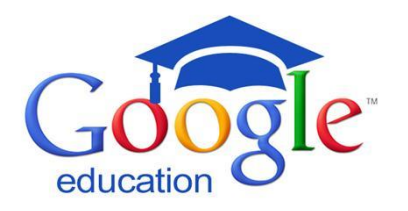

# Google Apps for Education Resources

## **FAQs:**

# **What is my (student) login and password?**

Your log in is your student **ID@mcpsmd.net**. EX: [12345@mcpsmd.net.](mailto:12345@mcpsmd.net)

Your password is the same password you use to log into any school network computer. This was given to students at the beginning of the year and can be retrieved by any teacher if needed.

# **What is my (staff) login and password?**

Username: Outlook username with periods Ex. first.m.lastname@mcpsmd.net

Temporary Password: mcpsmd<employee id> Ex. mcpsmd12345

[Staff Account Information Tutorial Link](https://docs.google.com/a/mcpsmd.net/document/d/117VwPLsG7A44tvJYjzLDOKJNu2kAqmnJPST3NzAltFg/edit)

## **Can I access my Google Drive Account at home or from the library?**

Yes - you can access your Drive from any computer with an internet connection. Just search "Google Drive" or click this link to take you to the log in page:

## **<https://www.google.com/drive/index.html>**

#### **Will homework and instructional materials be posted on Edline or the Google Classroom?**

Many teachers have started to transfer instructional materials to the Google Classroom; grades and homework assignments will continue to be posted on Edline.

# **Are students required to purchase a Chromebook? How much do they cost?**

No – the county has provided enough Chromebooks for student use in all core  $6<sup>th</sup>$  grade classrooms. If parents, students or staff wish to purchase a Chromebook for personal use at home, the model we use is an Acer C720 and they start at around \$150.00 (refurbished). So far, they've been great!

# **Google Drive Tutorials**

- [Google Docs and Drive](http://www.google.com/edu/training/tools/drive/level1.html)
	- o Learn the basics and watch a training video by a Google Certified Teacher. Video will only play in Chrome browser.
- [Google Drive Tutorial -](https://www.youtube.com/watch?v=i125gM-UAoY) Quick Start
- [Google Slides](https://www.youtube.com/watch?v=0m2mVIyoRBA)
	- o Presentation tool that works very similar to Microsoft PPT
- [Google Forms](https://www.youtube.com/watch?v=JU7z6I1--hE)
	- o Forms allow you to survey and collect information from any number of users, and receive (and share) feedback in real time.
- [Commenting in Google Docs](https://www.youtube.com/watch?v=iQKxnj6Pnag#t=39)
	- o Use the comment button to provide in-context, real-time, feedback on student writing, or have students respond to each other.
- [Collaborating with Students using Google Drive](http://brownbagacademics.blogspot.com/2014/06/tutorial-collaborating-with-students.html)

## **Resources**

- [Tech Mod Welcome Letter to Parents](https://docs.google.com/a/mcpsmd.net/document/d/1qDoagdq_ATWWxlxrjPkclhb05yWrT1Nj-_y6HFTBHWE/edit)
- [Student Expectations for Technology Use Letter](https://docs.google.com/a/mcpsmd.net/document/d/1-OgyqZZGPjqQBl_FET4DJsidBFj1ynVWKTi80UEeRz0/edit)
- Google Apps in Classrooms and Schools
	- o 40 ways to start using Google Apps
- [Educational Technology Guy](http://educationaltechnologyguy.blogspot.com/2013/05/google-apps-and-chromebooks-training.html#.U826CgJhcXo.twitter)
	- o Compilation of GAFE Resources
- [12 Effective ways to use Google Drive in Education](http://globaldigitalcitizen.org/12-effective-ways-to-use-google-drive-in-education/)
- [Google Drive Cheat Sheet](http://www.edtechmagazine.com/k12/article/2014/07/use-cheat-sheet-navigate-googles-new-drive)
- [3 ways to use Google Classroom](http://www.edudemic.com/3-different-things-can-google-classroom/)

# **Apps:**

- [MCPS Chrome Store](https://chrome.google.com/webstore/category/for_your_domain)
	- o These Apps have been approved for instructional use by MCPS.
- [App reviews by MCPS teachers, for MCPS teachers](https://docs.google.com/a/mcpsmd.net/spreadsheet/ccc?key=0AiIRmMPlPQQrdEhMTy02YUM2TllQX0lDM2d2XzVVaVE&usp=drive_web#gid=0)
	- o MCPS teacher-reviewed list of apps. This is an ongoing and collaborative Google Sheet

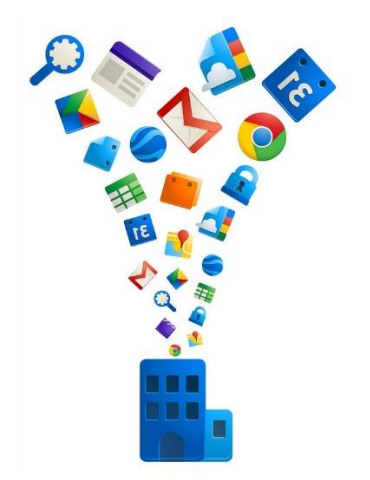